# **Workshop: Turning CID-Keyed Fonts Into OpenType Fonts Using AFDKO**

Masataka Hattori | Senior Designer | Type Engineering Japanese R&D

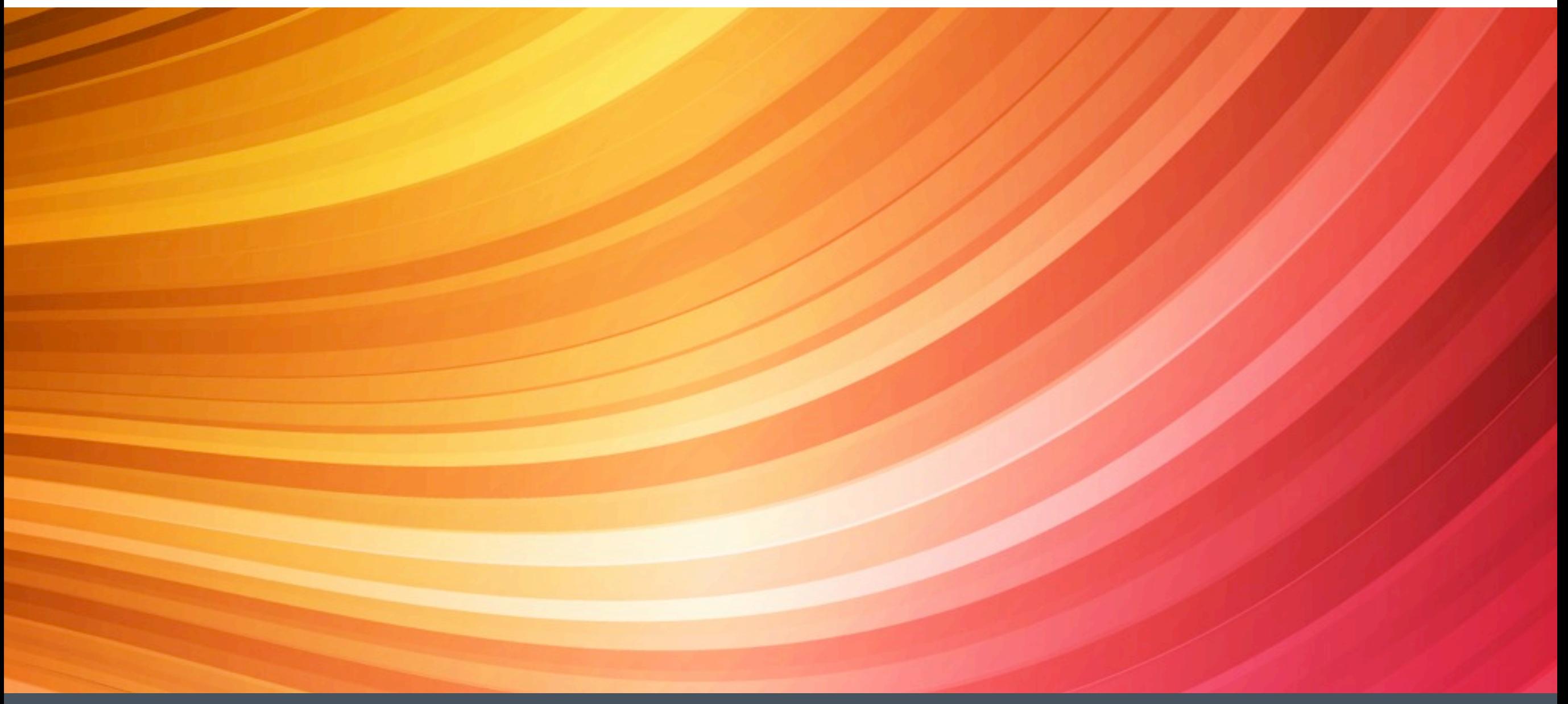

# Type1→CIDFont→OTF

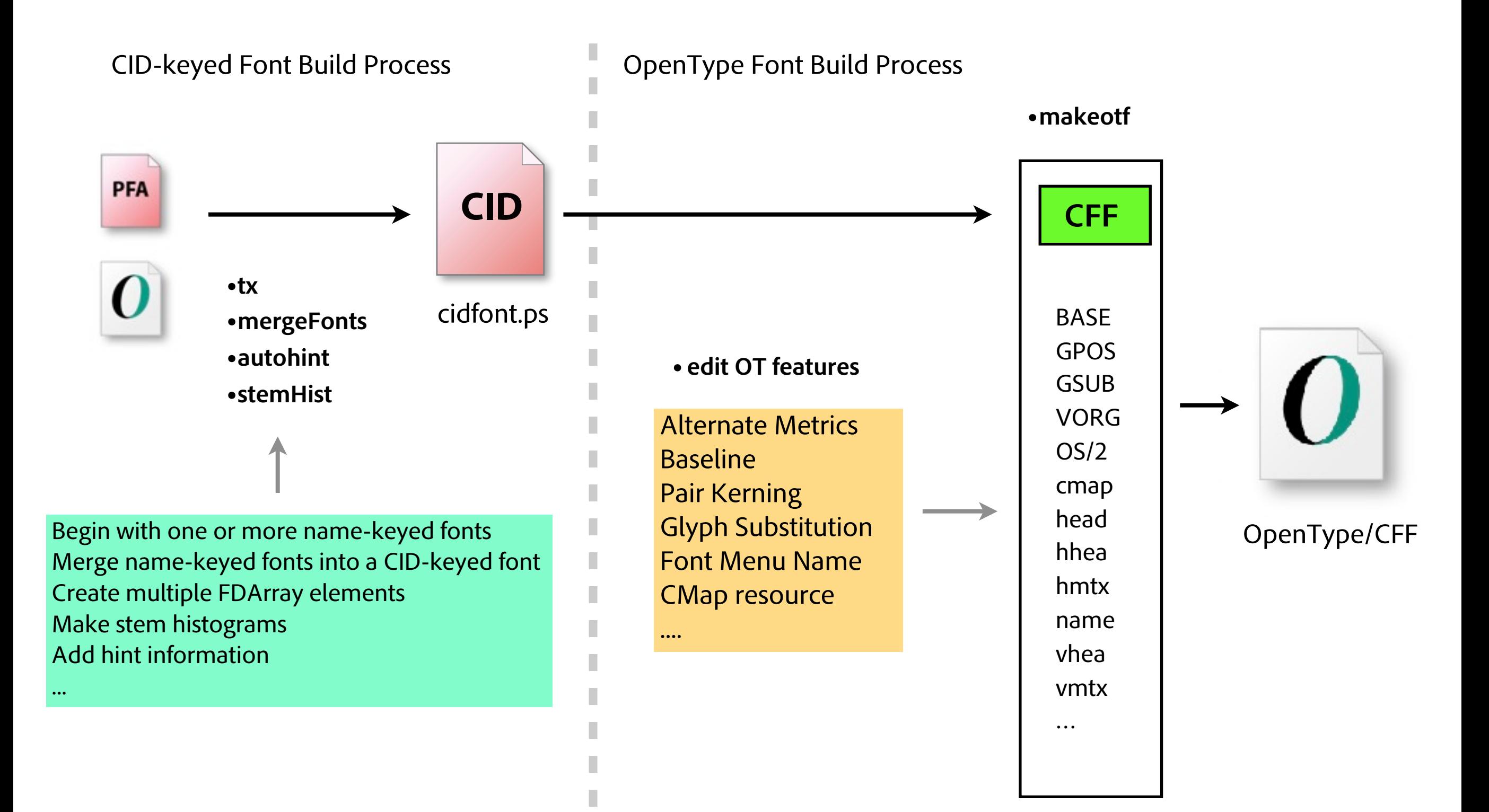

# Font Formats Supported By AFDKO

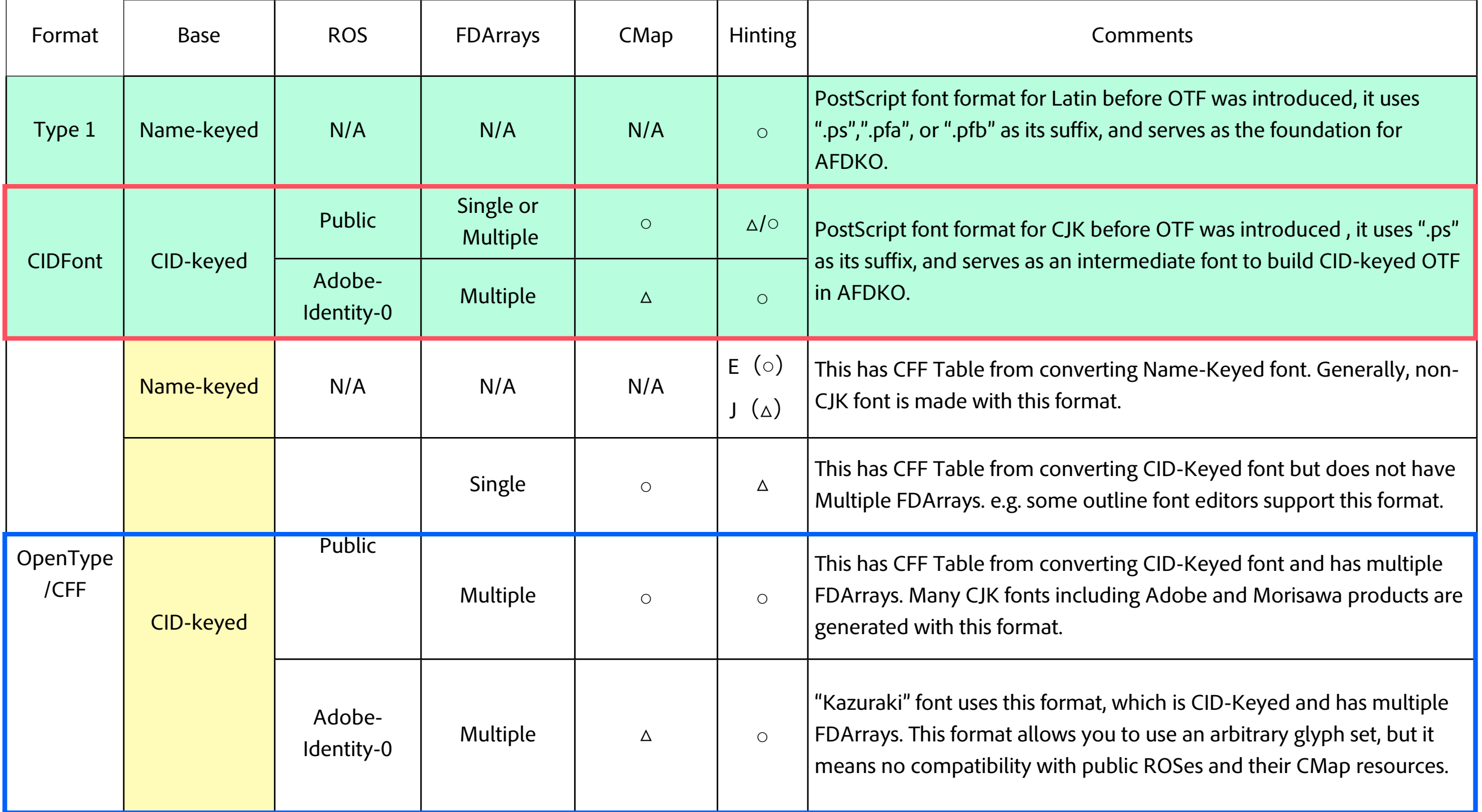

# We Will Build Two OpenType Fonts In This Workshop

- Adobe-Japan1-x ROS subset OpenType font
	- A very small OpenType font that uses a public ROS and standard CMap resources
	- All glyphs must be included in Adobe-Japan1-x

- Adobe-Identity-0 ROS OpenType font
	- A very small OpenType font that uses a special-purpose ROS and custom CMap resource
	- Add separate vertical kana glyphs that are not included in any public ROS, and make proportional
	- Make the default (horizontal) kana glyphs proportional

# Input Files For Makeotf

- These two files were already made in Ken Lunde's session, which will be reused in my session
	- CIDFont resource (cidfont.ps)
	- " cidfontinfo" file
- Additional files to build OTF by makeotf, and make/edit them if necessay
	- CMap resources
	- "features" file
	- "FontMenuNameDB" file

# Building Adobe-Japan1-*x* ROS Subset OpenType font

#### Adobe Character Collections

- The Adobe-Japan1-0 Character Collection is used for the sample font
- It is a Public ROS (/Registry, /Ordering, and /Supplement) defined by Adobe

# Adobe - Japan1 - 0

Registry **Ordering** Supplement

- CID (Character ID) assignments are static
- AFDKO Location : FDK/Tools/SharedData/CID charsets/
- Public ROSes:

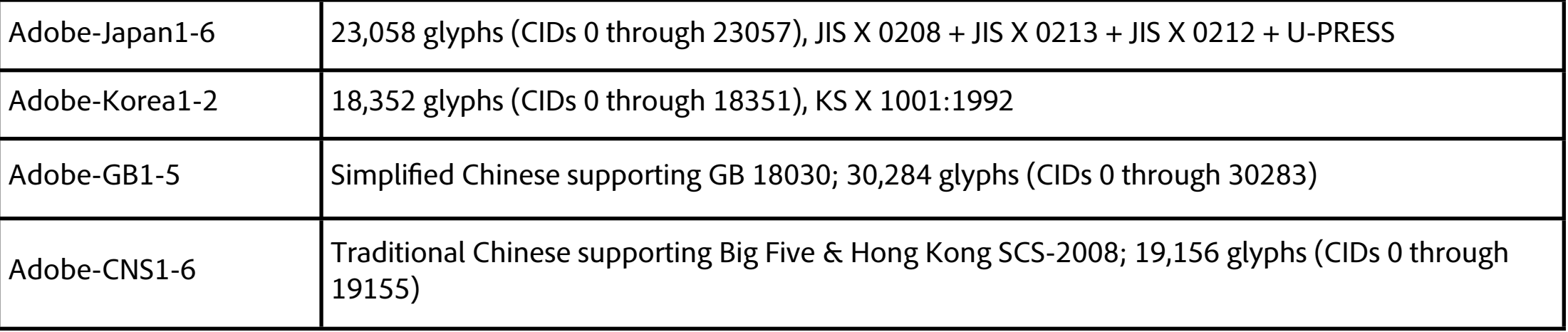

# CMap Resources

- Specifies a unidirectional mapping from an encoding (Unicode) to CIDs
- Standard CMap resources for building Adobe-Japan1-x ROS OpenType fonts
	- UniJIS2004-UTF32-H : Japanese JIS2004 based on UTF-32 encoding
	- 83pv-RKSJ-H : Mac OS Japanese (Shift-JIS)
- AFDKO Location: FDK/Tools/SharedData/Adobe Cmaps/
- Other common CMap resources
	- Japanese JIS90 : UniJIS-UTF32-H
	- Simplified Chinese : UniGB-UTF32-H & GBpc-EUC-H
	- Traditional Chinese: UniCNS-UTF32-H & B5pc-H
	- Korean: UniKS-UTF32-H & KSCpc-EUC-H

# OpenType/CFF Tables

#### ■ A typical OpenType/CFF font contains the following 16 sfnt tables

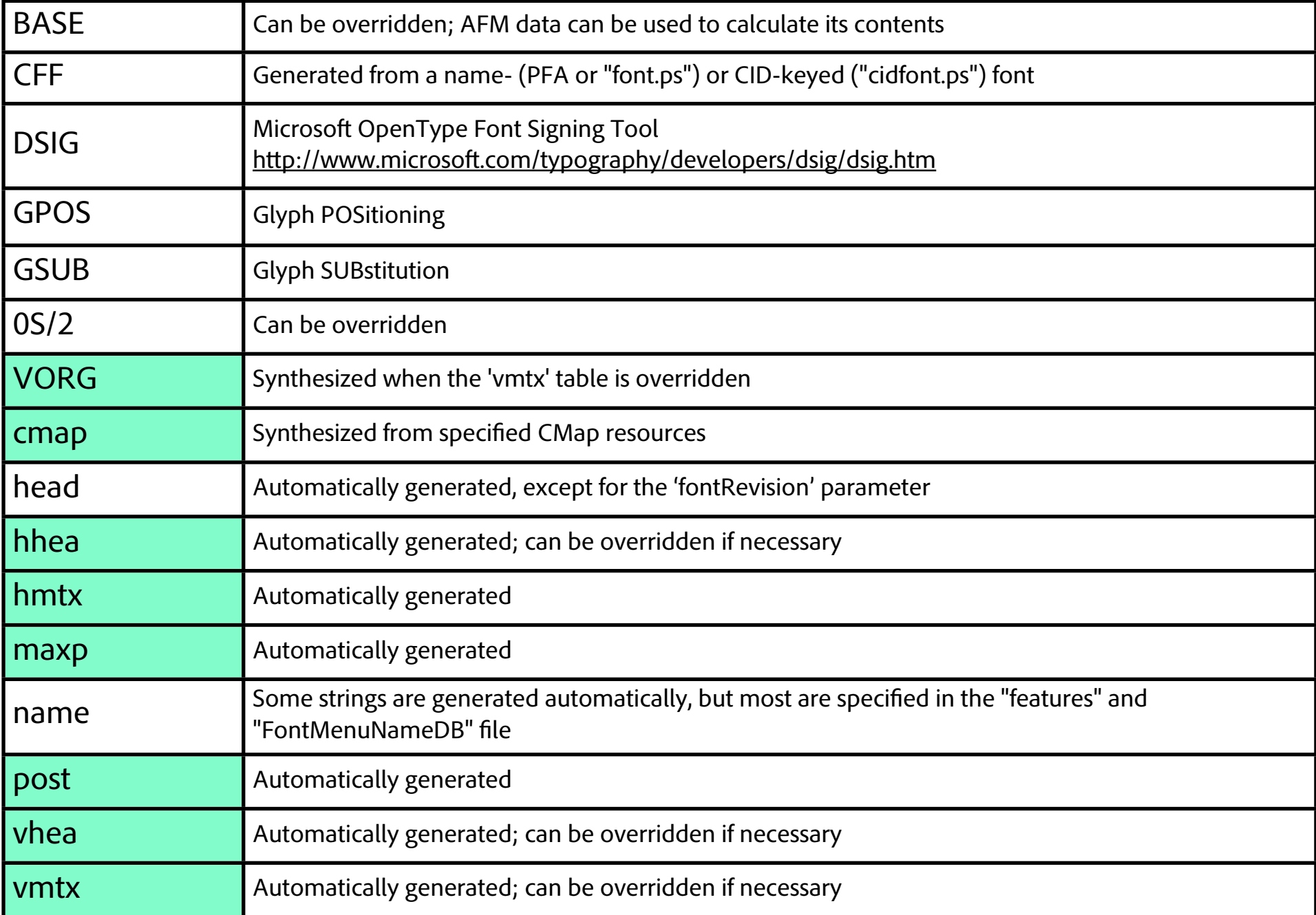

- OpenType Feature File Specification
	- ADFKO Location : FDK/Technical Documentation/topic\_feature\_file\_syntax.html
	- http://www.microsoft[.com/typography/otspec/](http://www.microsoft.com/typography/otspec/)
- Script and Language declarations
	- languagesystem <script tag> <language tag>;

languagesystem DFLT dflt;

languagesystem hani dflt;

languagesystem kana dflt;

languagesystem latn dflt;

• head Table (overall OpenType version number)

```
table head {
   FontRevision 1.000;
} head;
```
- **BASE Table** 
	- ICF = Ideographic Character Face
	- icfb (ICF bottom), icft (ICF top)
	- to make BASE Table :

% tx –afm cidfont.ps AFM % mkicf.pl <cmap> < AFM > BASE

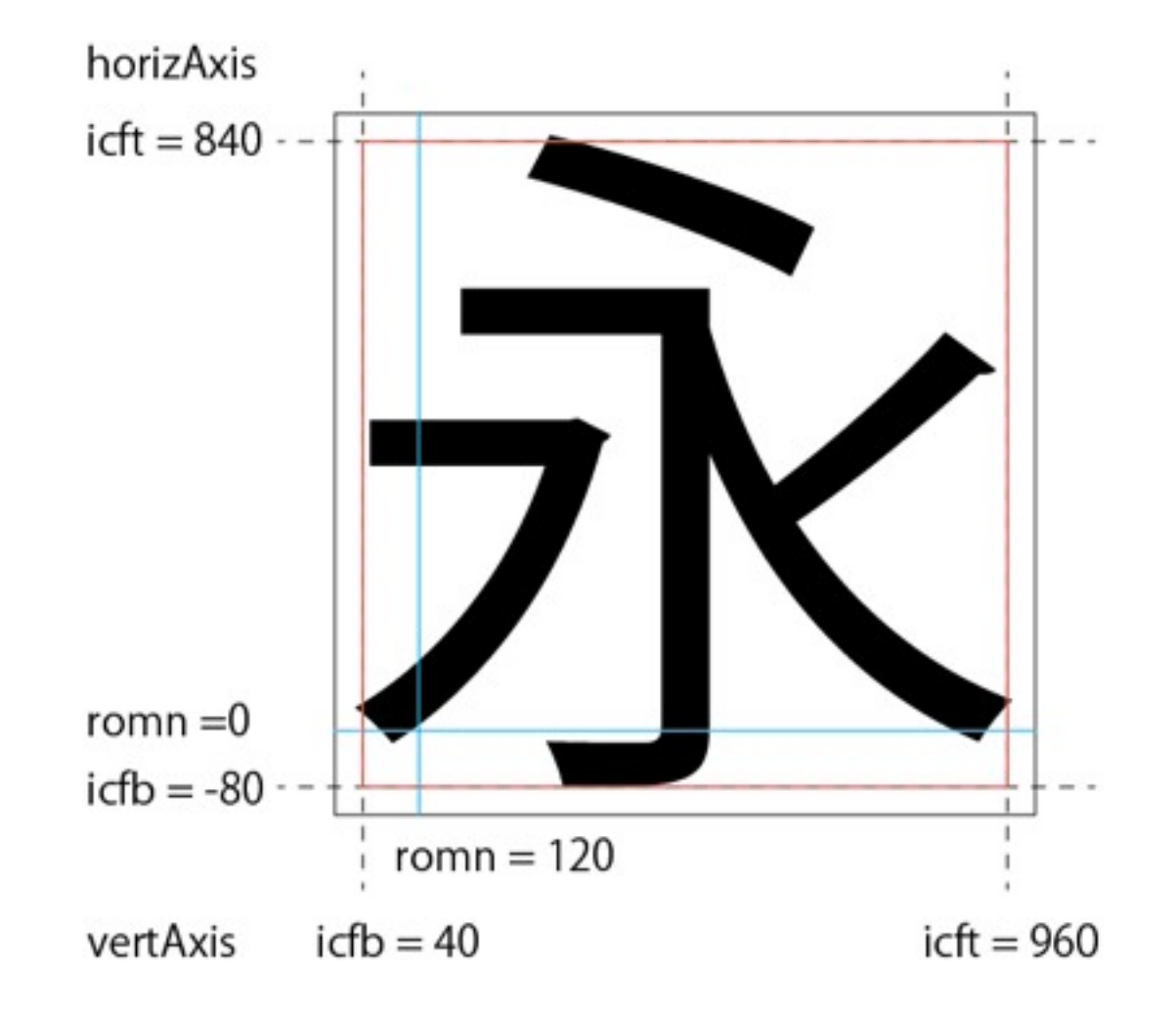

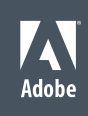

#### Name Table

- Copyright string (name.ID=0)
- Trademark string (name.ID=7)
- Manufacturer Name (name.ID=8)
- Designer's name (name.ID=9)
- URL (name.ID=11)
- Legal notice (name.ID=14)
- Fully-qualified PostScript name for Mac OS (name.ID=20)
- Name ID, Platform ID, Script ID, and Language ID

```
table name {
  nameid 9 "\670d\90e8\6b63\8cb4"; # Windows (Unicode) 9 3 1 0x411
  nameid 9 1 "Masataka Hattori"; # Macintosh (Mac Roman) 9 1 0 0
  nameid 9 1 1 11 "\95\9e\95\94\90\b3\8b\4d"; # Macintosh (SJIS)
} name;
```
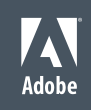

- OS/2 Table
	- TypoAscender <metric> ( Type foundry dependent )
	- TypoDescender <metric> ( Type foundry dependent )
	- XHeight <metric> ( Font and family dependent )
	- CapHeight <metric> ( Font and family dependent )
	- WeightClass <metric> ( Font and family dependent )
	- $\cdot$  WidthClass 5  $-$  (Fixed )
	- Panose <panose number> ( Font and family dependent )
	- UnicodeRange <unicode range list> ( For subset fonts, this should be set manually )
	- CodePageRange <code page list> ( For subset fonts, this should be set manually )
	- $\cdot$  FSType  $-8$  (4 is the minimum for PDF embedding)
		- If this setting is inconsistent with the CIDFont resource, makeotf will issue a warning
	- Vendor <string> (Type foundry dependent)

http://www.microsoft[.com/typography/links/vendorlist.aspx](http://www.microsoft.com/typography/links/vendorlist.aspx)

- GSUB Glyph SUBstitution table
	- aalt, expt, fwid, jp04, jp78, nlck, pwid, trad, vert, vrt2, liga, and so on

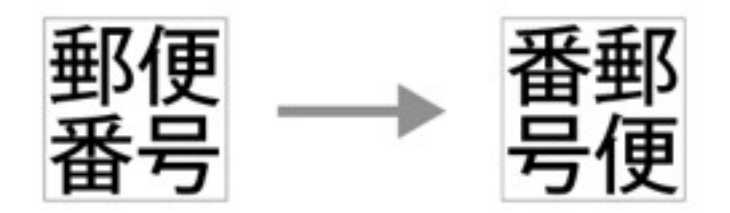

- **GSUB syntax** 
	- substitute <glyph> by <glyph>;

```
substitute \634 by \7887;
```
substitute <glyph sequence> by <glyph>; # Ligature substitution

substitute \71 \71 \74 by \9359;

substitute <glyph> from <glyphclass>; # one from n substitution

substitute \1 from [\231 \326 \422 \515 \633 \8229 \8720 \9444];

- GPOS Glyph POSitioning tables
	- · halt, palt, vhal, vpal, kern, vkrn
- **GPOS syntax** 
	- position <glyph> <valuerecord>;

```
position \634 <-20 0 -500 0>;
```
position <glyph> <glyph> <valuerecord>; # Pair Kerning

```
position \9 \43 40;
```
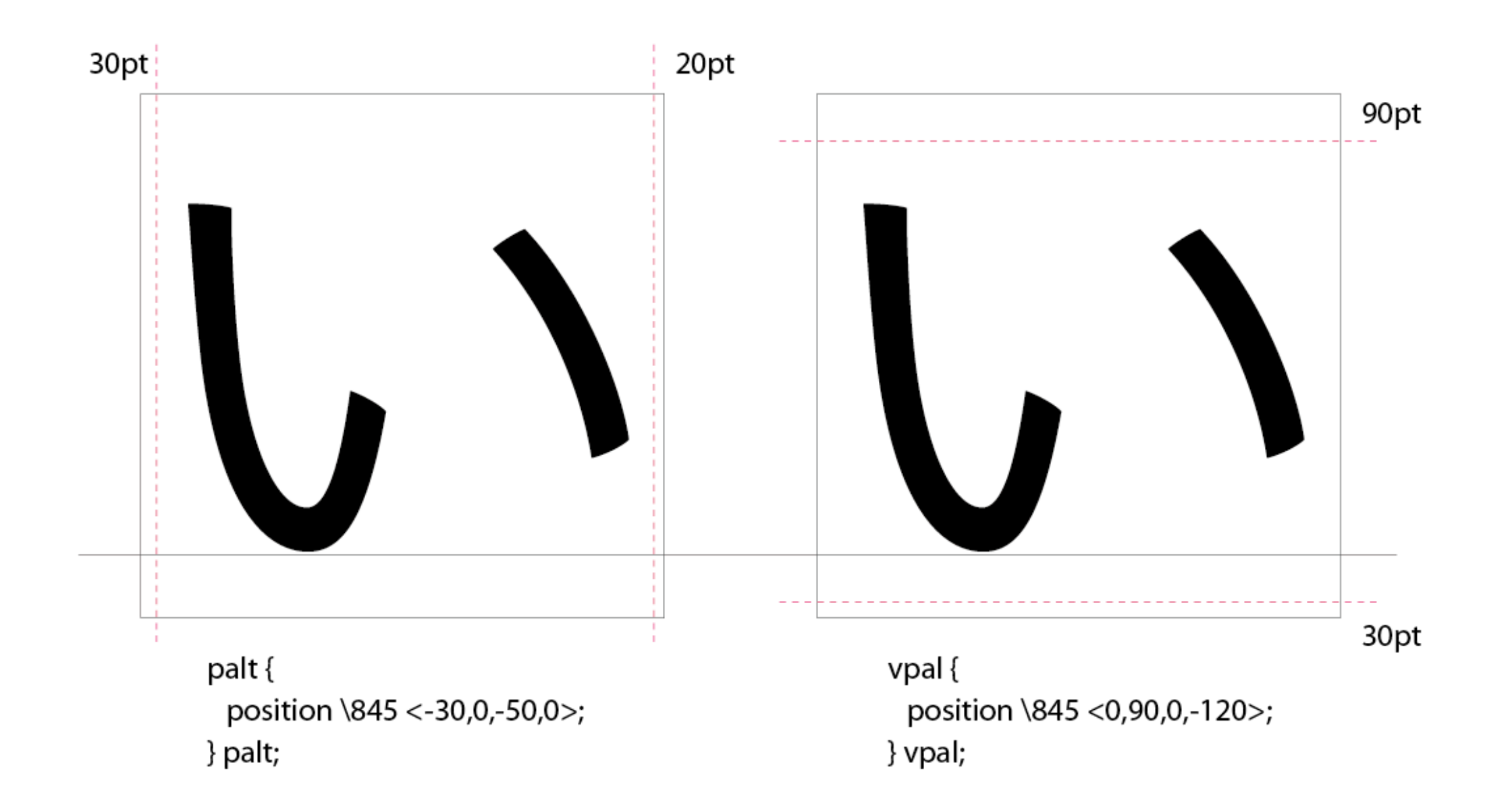

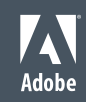

## FontMenuNameDB

#### ■ FontMenuName DataBase

DataBase for Menu Naming information

This information is stored in the 'name' Table

ADFKO Location : FDK/Tools/SharedData/FontMenuNameDB

#### FontMenuNameDB file syntax

- f= Preferred Family nameID=16
- s= Preferred Subfamily nameID=17
- l= Compatibility nameID=1&4

[KozGoAJ10-Medium] f=3,1,0x411,小塚ゴシック AJ10 s=3,1,0x411,M l=3,1,0x411,小塚ゴシック AJ10 M f=1,1,11,小塚ゴシック AJ10 s=1,1,11,M l=1,1,11,小塚ゴシック AJ10 M f=Kozuka Gothic AJ10 s=M l=Kozuka Gothic AJ10 M [KozGoAJ10-Medium] f=3,1,0x411,\5c0f\585a\30b4\30b7\30c3\30af AJ10 s=3,1,0x411,M l=3,1,0x411,\5c0f\585a\30b4\30b7\30c3\30af AJ10 M f=1,1,11,\8f\ac\92\cb\83\53\83\56\83\62\83\4e AJ10 s=1,1,11,M l=1,1,11,\8f\ac\92\cb\83\53\83\56\83\62\83\4e AJ10 M f=Kozuka Gothic AJ10 s=M l=Kozuka Gothic AJ10 M

# Make Adobe-Japan1-0 Subset OpenType Font

- CMap resources
- " cidfontinfo" file
- "FontMenuNameDB" file
- "features" file, which includes :
	- languagesystem
	- head, BASE, name, OS/2 overrides
	- GSUB feature : aalt, fwid, pwid, vert, vrt2
	- GPOS feature : palt, kern
- And simply enter this command line on the terminal :
	- % makeotf -f cidfont.ps -r

# Building Adobe-Identity-0 ROS OpenType Font

- CIDFont resource (cidfont.ps)
	- **Make Truly Proportional Kana Glyphs**
	- Add separate vertical kana glyphs that are not included in any public ROS, and make proportional
	- Make the default (horizontal) kana glyphs proportional
- Additional font-specific files for building the font
	- UniKozGoAI0-UTF32-H : font-specific CMap resource
	- kana\_shift.map : to make the horizontal kana glyphs proportional
	- kana\_v.map : duplicate special vertical kana

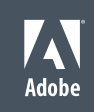

- Adobe Character Collections
	- Specify Adobe-Identity-0 ROS in cidfontinfo file
	- CID assignments are dynamic, on a per-font basis
	- Adobe's Japanese traditional Kana font "Kazuraki" is the first Adobe-Identity-0 font
	- The "features" file must be converted to font-specific Adobe-Identity-0 CIDs :

#### ■CMap Resource

- "UniKozGoAI0-UTF32-H" file
- For Adobe-Identity-0, a font-specific UTF-32 CMap resource must be made
- More details for CMap Resource specification :
	- htt[p://blogs.adobe.com/CCJKType/2012/03/building-utf32-cmaps.html](http://blogs.adobe.com/CCJKType/2012/03/building-utf32-cmaps.html)

# Truly Proportional Kana Glyph Set

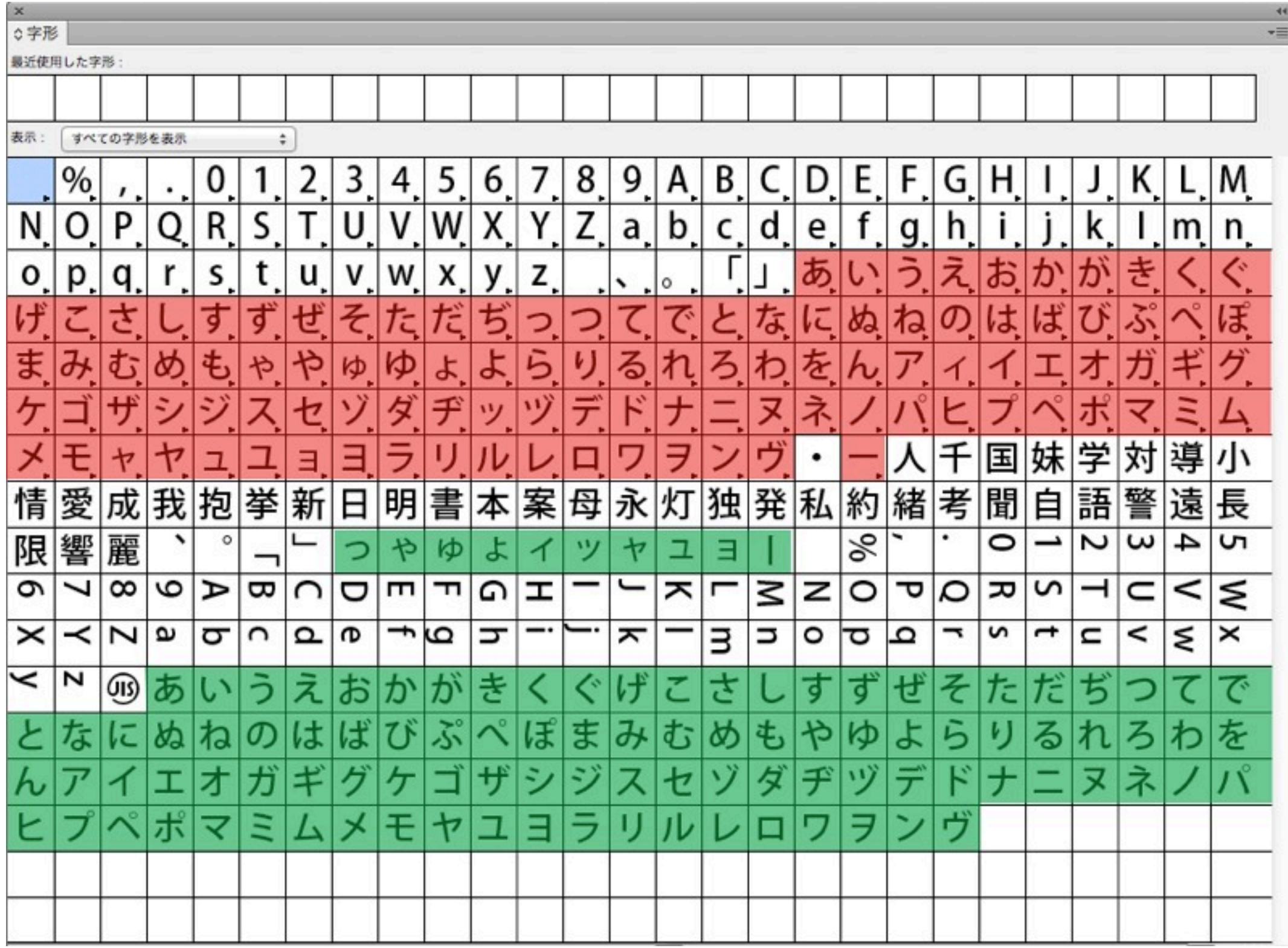

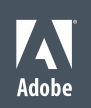

# vmtx Table

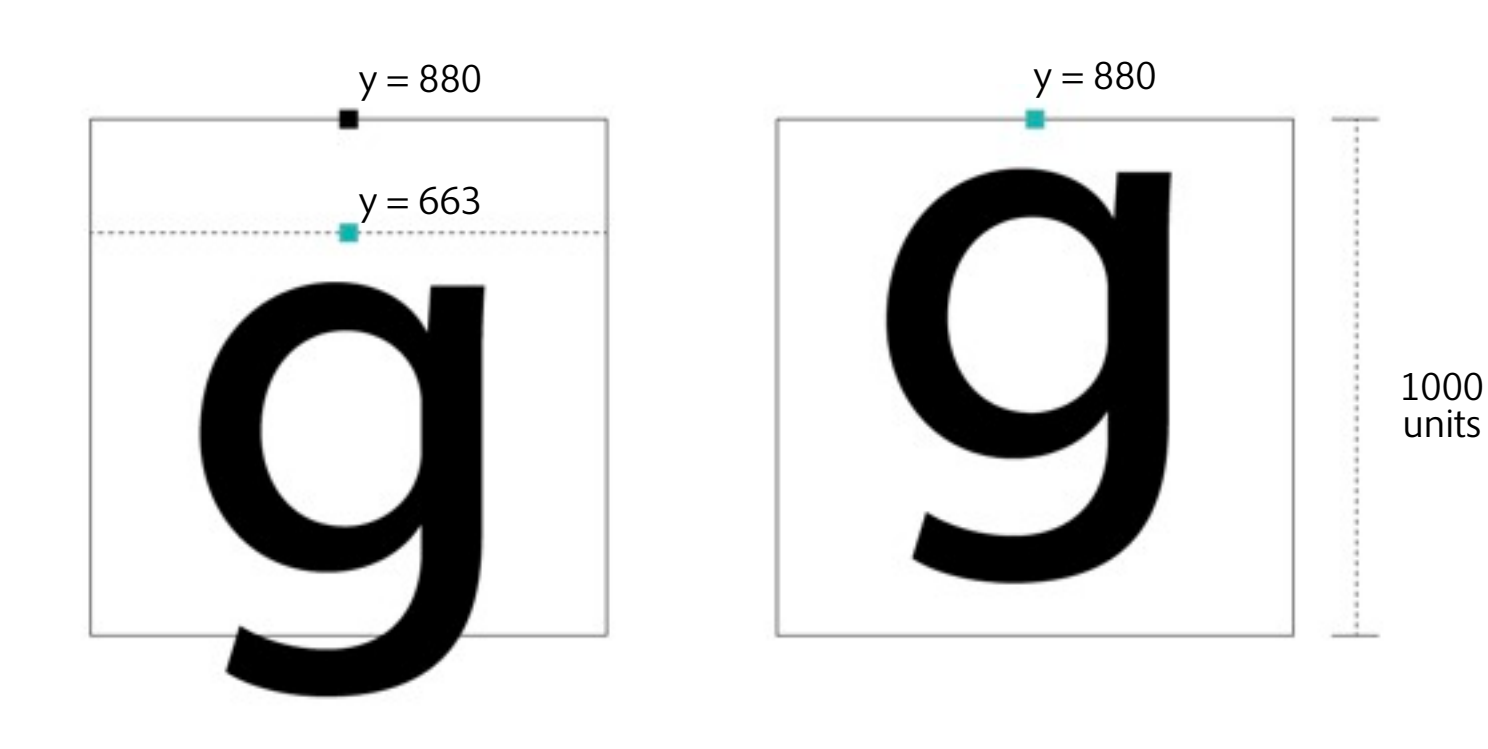

 $y = 880$  $y = 830$ 890 units  $y = 880$  Overriding the 'vmtx' table Adjust the Y-axis position of full-width Latin glyphs for vertical writing

```
table vmtx {
…
   VertOriginY \822 663;
…
} vmtx;
```
Adjust the vertical origin and vertical advance of truly proportional kana glyphs

```
table vmtx {
… 
   VertOriginY \302 830;
   VertAdvanceY \302 890;
…
} vmtx;
```
890 units

# Rebuild "cidfont.ps"

- Change "cidfont.ps" file name
	- % mv cidfont.ps cidfont\_AI0.ps
- Check FDarrary list in "cidfont\_AI0.ps"
	- % fdarray-check.pl cidfont\_AI0.ps
	- See this line : KozGoAI0-Medium-Kana (2): 72-179,181,224-233
- Extract the glyphs for CIDs  $72-179$  and 181 to a name-keyed font
	- % tx -t1 -n -decid -usefd 2 -g /72-/179,/181 cidfont\_AI0.ps kana.pfa
- Make truly proportional horizontal kana glyph by using the rotateFont tool
	- % rotateFont -t1 -rtf kana\_shift.map kana.pfa kana\_s.pfa

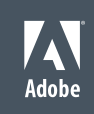

# Rebuild "cidfont.ps"

- Rebuild "kana.cid", which contains proportional horizontal and full-width vertical kana glyphs
	- % mergeFonts -cid cidfontinfo kana.cid kana\_s.pfa kana\_v.map kana.pfa
- Insert the "kana.cid" glyphs into "cidfont.ps"
- Use the "-gx" option to exclude CIDs  $72-179$  and 181 in the original font
	- % mergeFonts -gx /72-/179,/181 cidfont.ps cidfont\_AI0.ps kana.cid
- Rehint kana glyphs

■

■ % autohint -g /72-/179,/181,/301-/399 -r -q cidfont.ps

# Edit "features" file

- Replace "AJ10" to "AI0" in FontMenuNameDB file
- Convert standard feature definitions from public ROS to font-specific Adobe-Identity-0 ROS
- The name.ID=20 entry is not needed
	- erase name.ID=20 line in 'name' table override of "features" file
- Add new JIS mark as Discretionary Ligature substitution

```
feature dlig {
  #JIS Mark
 substitute \24 \23 \33 by \300;
} dlig;
```

$$
\text{JS} \rightarrow \text{OS}
$$

- Insert 'vmtx' table overrides into "features" file
- Insert additional substitutions into 'vert'/'vrt2' tags
- Remove 'palt' and 'kern' tags from features

# Building an Adobe-Identity-0 OpenType Font

■ % makeotf -f cidfont.ps -r -cs 1 -ch UniKozGoAI0-UTF32-H

 $-$ cs 1

Explicitly set the language of the Macintosh 'cmap' subtable to Japanese

- -ch UniKozGoAI0-UTF32-H
	- · Specify font-specific UTF-32 CMap resource

# AJ10 Font vs AI0 Font

小塚ゴシック AJ10 永遠に愛されることば 11W(10)

小塚ゴシック AIO

# 永遠に愛されることば

小塚ゴシック AIO に愛さ 愛士 れることば ること 11W(10)

11W(10)

11W(10)

小塚ゴシック AJ10

W Adobe

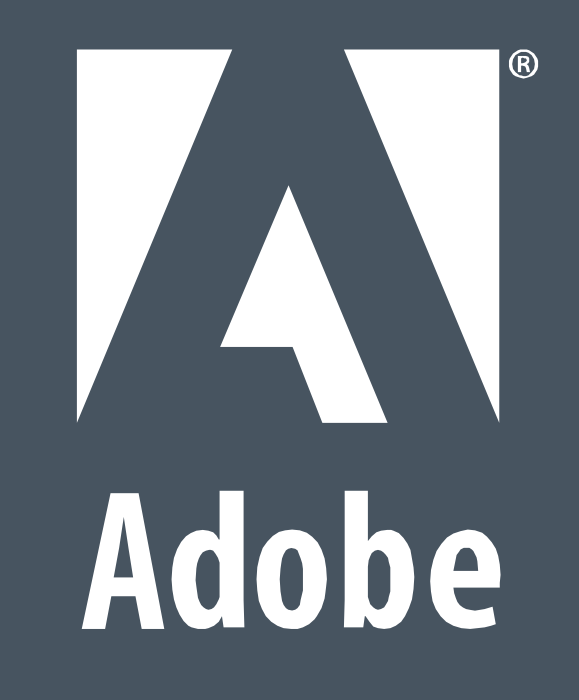